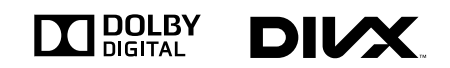

# Pioneer

**Руководство по эксплуатации**

# **ЦИФРОВОЙ МЕДИА-РЕСИВЕР**

# **[MVH-570AV](#page-1-0)**

## <span id="page-1-0"></span>**Оглавление**

# *Благодарим Вас* за покупку этого изделия компании PIONEER.

Для правильной эксплуатации внимательно прочтите данное руководство перед началом использования изделия. **Особенно важно, чтобы Вы прочли и соблюдали инструкции, помеченные в данном руководстве заголовками**  ПРЕДУПРЕЖДЕНИЕ **и** ВНИМАНИЕ**.** Держите данное руководство под рукой для обращения к нему в будущем.

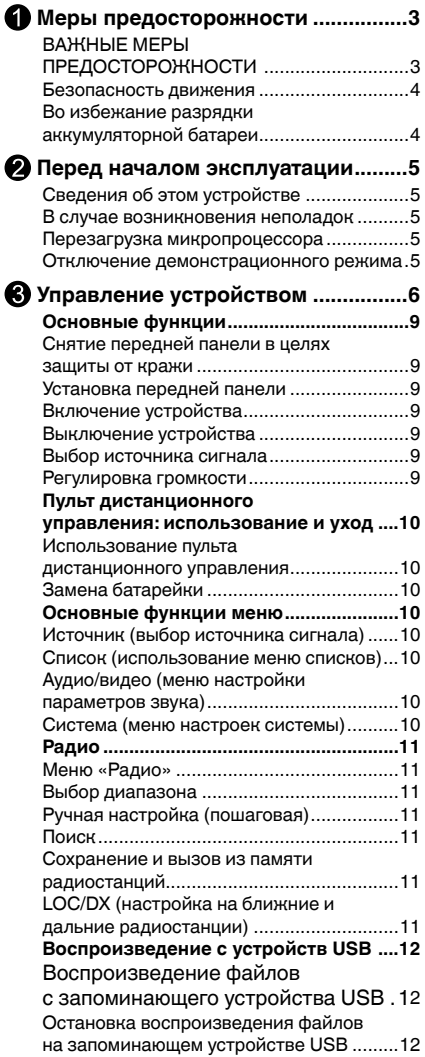

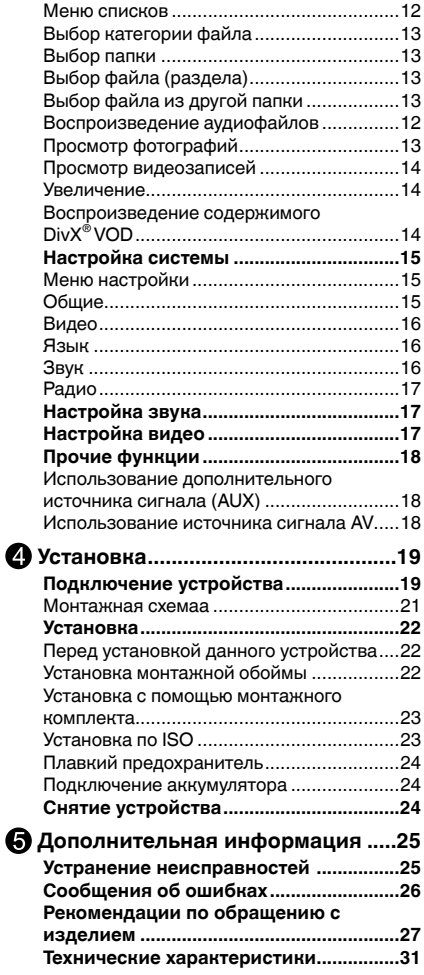

<span id="page-2-0"></span>Информация о сборе и утилизации электронных устройств и использованных элементов питания (Обозначение для оборудования)

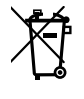

(Обозначения для элементов питания)

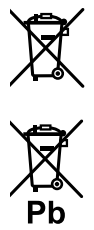

Данные знаки, нанесенные на изделия, упаковку и/или в сопутствующую документацию, информируют о запрете на утилизацию электрооборудования и электронных изделий, а также использованных элементов питания с обычными бытовыми отходами. В целях соблюдения правил обращения, восстановления и вторичной переработки электрооборудования и батареек обратитесь в пункты утилизации в соответствии с действующим законодательством страны пребывания.

Надлежащим образом утилизируя данные изделия и элементы питания, Вы внесете свой вклад в сохранение природных богатств и предотвратите возможное причинение вреда здоровью людей и окружающей среде, что может произойти в случае пренебрежения правилами утилизации.

Информацию относительно сбора и вторичной переработки вышедших из обращения изделий и элементов питания можно получить в муниципальных службах по месту пребывания, пунктах утилизации либо по месту покупки данных изделий.

Данные знаки действуют только в странах Европейского Союза.

#### Для стран за пределами Европейского Союза:

При необходимости утилизации данных изделий обращайтесь в соответствующие местные органы или дилерские организации для получения информации по порядку утилизации.

![](_page_2_Picture_11.jpeg)

Дату изготовления устройства можно узнать по серийному номеру, в котором содержится информация о месяце и годе изготовления.

# ВАЖНЫЕ МЕРЫ **ПРЕДОСТОРОЖНОСТИ**

Внимательно прочтите данные инструкции по работе с дисплеем и сохраните их для использования в будущем.

- Перед началом работы с дисплеем внимательно и полностью ознакомьтесь с настоящим руководством.
- $\mathbf{2}$ Держите это руководство под рукой в качестве справочника по правилам эксплуатации и мерам предосторожности.
- 3 Обратите особое внимание на все предупреждения, содержащиеся в данном руководстве, и точно следуйте всем инструкциям.
- 4 Не допускайте к использованию системы посторонних лиц, не ознакомившихся с инструкциями по эксплуатации.
- 5 Не устанавливайте дисплей в местах, где он может (i) закрывать обзор водителю, (ii) препятствовать нормальной работе систем автомобиля или устройств обеспечения безопасности, таких как подушки безопасности, кнопки аварийной сигнализации, или (iii) создавать водителю помехи при управлении автомобилем.
- 6 Не используйте дисплей, если это каким-либо образом отвлекает ваше внимание и снижает безопасность управления автомобилем. Всегда соблюдайте

Русский

01

<span id="page-3-0"></span>**01**

**правила безопасного вождения и все существующие правила д о р о ж н о г о д в и ж е н и я . П р и в о з н и к н о в е н и и п р о б л е м с использованием системы или к а ч е с т в о м и з о б р а ж е н и я н а дисплее припаркуйте автомобиль в безопасном месте и выполните необходимые настройки.** 

- **7 Всегда пристегивайте ремень безопасности при управлении автомобилем. Если ремень не пристегнут надлежащим образом, то в случае аварии последствия могут быть намного тяжелее.**
- **8** Запрещается использовать **наушники во время управления автомобилем.**
- **9 В ц е л я х о б е с п е ч е н и я б е з о п а с н о с т и н е к о т о р ы е функции доступны только после полной остановки автомобиля и включения стояночного тормоза.**
- **10 Запрещается устанавливать уровень громкости, заглушающий в н е ш н и е з в у к и д о р о ж н о й о б с т а н о в к и и с и г н а л ы специального автотранспорта.**

### ПРЕДУПРЕЖДЕНИЕ

**Н е п ы та й те с ь с а м о с то я те л ь н о производить установку или ремонт дисплея. Установка или ремонт дисплея лицами, не обладающими с п е ц и а л ь н ы м и н а в ы к а м и и опытом работы с электронным оборудованием и автомобильными а к с е с с у а р а м и , м о г у т с о з д а т ь опасность поражения электрическим током или иных инцидентов.** 

#### **Безопасность движения**

ПРЕДУПРЕЖДЕНИЕ

- СВЕТЛО-ЗЕЛЕНЫЙ ПРОВОД У РАЗЪЕМА ПИТАНИЯ ПРЕДНАЗНАЧЕН ДЛЯ КОНТРОЛЯ ЗА СОСТОЯНИЕМ ПАРКОВКИ И ДОЛЖЕН БЫТЬ ПОДСОЕДИНЕН К ВЫКЛЮЧАТЕЛЮ СТОЯНОЧНОГО ТОРМОЗА СО СТОРОНЫ ИСТОЧНИКА ПИТАНИЯ. НЕПРАВИЛЬНОЕ ПОДСОЕДИНЕНИЕ ИЛИ ИСПОЛЬЗОВАНИЕ ДАННОГО ПРОВОДА МОЖЕТ ЯВЛЯТЬСЯ НАРУШЕНИЕМ ДЕЙСТВУЮЩЕГО ЗАКОНОДАТЕЛЬСТВА И МОЖЕТ СТАТЬ ПРИЧИНОЙ СЕРЬЕЗНЫХ ТРАВМ ИЛИ УЩЕРБА ИМУЩЕСТВУ.
- Во избежание повреждения устройства и получения травм, а также возможного нарушения действующего законодательства данное устройство

не должно использоваться в режиме видео, если экран виден с водительского места.

- Во избежание повреждения устройства и получения травм, а также возможного нарушения действующего законодательства запрещается просмотр видео на передних сиденьях, когда автомобиль находится в движении.
- В некоторых странах или штатах просмотр изображений на дисплее внутри транспортного средства даже пассажирами может быть противозаконным. Там, где действуют такие законодательные акты, они должны соблюдаться.

При попытке просмотра видео во время движения автомобиля на переднем дисплее появится предупреждение "Просмотр видео на переднем сиденье во время движения строго воспрещен". Для просмотра видео на переднем дисплее припаркуйте автомобиль в безопасном месте и задействуйте стояночный тормоз.<br>|■

# **Во избежание разрядки аккумуляторной батареи**

При использовании данного устройства не заглушайте двигатель автомобиля, чтобы избежать расхода заряда аккумуляторной батареи.

В случае отключения питания данного устройства в результате замены аккумуляторной батареи и т.п. настройки микрокомпьютера устройства сбрасываются. Перед отключением питания рекомендуется сохранить информацию о настройках аудиопараметров.

# ПРЕДУПРЕЖДЕНИЕ

Не используйте устройство в автомобилях, в которых не предусмотрено положение ключа зажигания ACC.

#### **Сведения об этом руководстве**

• В данном Руководстве используются снимки экранов на английском языке. Язык экранных сообщений можно изменить. Подробнее см. в разделе "Язык" на стр. 16.

**Ru**

# <span id="page-4-0"></span>**Сведения об этом устройстве** ВНИМАНИЕ

- Не допускайте попадания жидкости на данное устройство. Это может повлечь поражение электрическим током. Кроме того, попадание жидкости в устройство может стать причиной его выхода из строя, перегрева и появления дыма.
- Держите данное руководство под рукой для обращения к нему в будущем.
- Всегда сохраняйте уровень громкости достаточно низким, чтобы были слышны звуки извне.
- Не допускайте контакта с влагой.
- При отключении или разряде аккумуляторной батареи память предварительных настроек будет стерта.

#### **Примечание**

Выполненные настройки вступают в силу, даже если выйти из меню без подтверждения настройки.

#### **В с л у ч а е в о з н и к н о в е н и я неполадок**

При неполадках в работе этого изделия свяжитесь с торговым представителем компании-производителя или с ближайшим сервисным пунктом Pioneer.

#### **Перезагрузка микропроцессора**

Микропроцессор следует перезагружать в следующих случаях:

- Перед использованием этого устройства в первый раз после установки;
- Если устройство работает неправильно;
- Если на дисплее появляются странные или неверные сообщения.
- 1 Нажмите кнопку (стр. 6,  $\circled{1}$ ) вверху слева на передней панели, чтобы откинуть ее.
- 2 Нажмите кнопку [RESET] кончиком карандаша или другим заостренным предметом.

![](_page_4_Figure_18.jpeg)

# **Отключение**

#### **демонстрационного режима**

Демонстрационный режим отключается следующим образом.

- Чтобы включить устройство, нажмите клавишу **SRC**.
- Нажмите и удерживайте клавишу **SEL**, чтобы открыть меню SETTING.
- Выберите основное меню, а затем меню DEMO.
- Выберите Off, а затем нажмите на середину переключателя Multi Control, чтобы выключить демонстрационный режим.
- Нажмите клавишу **ESC**, чтобы выйти из меню SETTING.

Демонстрационный режим также автоматически выключается при включении и выключении зажигания.

**02**

Раздел

**Ru**

<span id="page-5-0"></span>![](_page_5_Picture_0.jpeg)

![](_page_5_Figure_2.jpeg)

Чтобы открыть переднюю панель, нажмите кнопку [  $\odot$  ].

![](_page_5_Figure_4.jpeg)

![](_page_5_Picture_181.jpeg)

**Ru**

 $\overline{6}$ 

![](_page_6_Picture_505.jpeg)

#### **Элемент Назначение Элемент Назначение**

![](_page_6_Picture_506.jpeg)

# **ВНИМАНИЕ**

- Для подключения аудиоплееров и запоминающих устройств с интерфейсом USB используйте USB-кабель Pioneer (CD-U50E, приобретается отдельно), поскольку при подключении напрямую устройства USB выступают из ресивера, что создает потенциальную опасность.
- Соедините USB порт с разъемом USB на передней панели и подключите выходной видеокабель к AV-входу.
- Не используйте изделия, не разрешенные производителем к использованию.

**03**

**Русский**

# **03** Раздел

# **Управление данным устройством**

![](_page_7_Picture_2.jpeg)

![](_page_7_Picture_512.jpeg)

![](_page_7_Picture_513.jpeg)

03

#### <span id="page-8-0"></span>Основные операции

#### • Важно

- Соблюдайте осторожность при снятии и установке передней панели.
- Оберегайте переднюю панель от сильных ударов.
- Предохраняйте переднюю панель от воздействия прямого солнечного света и высоких температур.
- Прежде чем снять переднюю панель, обязательно отключите от нее все кабели и устройства, чтобы не повредить устройство и внутреннюю отделку салона.

#### Снятие передней панели в целях защиты от кражи

1 Чтобы открыть переднюю панель, нажмите кнопку (стр. 6,  $\odot$ ).

![](_page_8_Picture_11.jpeg)

2 Возьмитесь за левую сторону передней панели и сдвиньте ее вправо, а затем потяните на себя.

![](_page_8_Picture_13.jpeg)

- После снятия панели индикатор начнет мигать.
- 3 Всегда храните снятую переднюю панель в защитном футляре.

#### Установка передней панели

1 Возьмитесь за левую сторону передней панели и сдвиньте ее вправо, а затем вставьте до щелчка.

![](_page_8_Picture_18.jpeg)

Убедитесь, что передняя панель правильно установлена в устройства. 2 Нажмите на левый верхний край

передней панели и зафиксируйте ее.

![](_page_8_Picture_21.jpeg)

Если прикрепить переднюю панель к основному устройству не удается, попробуйте еще раз. При чрезмерном усилии можно повредить переднюю панель или основное устройство.

#### Включение устройства

Нажмите кнопку [SRC], чтобы включить устройство.

#### Выключение устройства

Нажмите и удерживайте кнопку [SRC], пока устройство не выключится.

#### Выбор источника сигнала

Нажимайте кнопку [SRC] для последовательного переключения между следующими источниками:

RADIO (тюнер)-USB (если подключено устройство USB)-AUX (для AUX-IN нельзя выбрать источник сигнала, если не выбрано ON AUX в меню настройки.)-AV Input (для AV-IN нельзя выбрать источник сигнала, если не выбрано ON AV в меню настройки.)

#### Регулировка громкости

Поворачивайте [М.С.], чтобы отрегулировать громкость. При повороте против часовой стрелки громкость уменьшается, по часовой стрелке - увеличивается.

#### <span id="page-9-0"></span>**Пульт дистанционного управления: использование и уход**

# **Использование пульта**

#### **дистанционного управления**

Направьте пульт дистанционного управления в сторону панели управления.

При первом использовании извлеките пленку, край которой выступает из лотка.

#### **Замена батарейки**

- 1 Выдвиньте лоток на задней стороне пульта дистанционного управления и вставьте батарейку, соблюдая полярность контактов (+) и (–).
- При использовании в первый раз снимите пленку, край которой выступает из лотка.

![](_page_9_Figure_9.jpeg)

# **ПРЕДУПРЕЖДЕНИЕ**

• Храните батарейки в недоступном для детей месте.

При случайном проглатывании батарейки немедленно обратитесь к врачу.

• Запрещается оставлять батарейки (как в упаковке, так и установленные в пульт) на прямом солнечном свету, вблизи источников открытого огня и т.п.

# **ДА**ВНИМАНИЕ

- Если пульт дистанционного управления не будет использоваться в течение месяца и более, выньте из него батарейку.
- При несоблюдении правил замены батареек возникает опасность взрыва. Заменяйте батарейку только батарейкой того же или аналогичного типа.
- Избегайте контакта батарейки с металлическими предметами.
- Не храните батарейку вместе с металлическими предметами.
- В случае протечки батарейки тщательно протрите пульт дистанционного управления и вставьте в него новую батарейку.

• При утилизации использованных элементов питания соблюдайте требования действующего законодательства и иные правила в сфере охраны окружающей среды, действующие в стране/регионе пребывания.

#### **Важно**

- Запрещается хранить пульт дистанционного управления в местах с высокой температурой или на прямом солнечном свету.
- На прямом солнечном свету пульт дистанционного управления может не работать надлежащим образом.
- Не роняйте пульт дистанционного управления на пол, где он может застрять под педалью тормоза или акселератора.

# **Основные функции меню**

#### **Источник (выбор источника сигнала)**

- 1 Нажмите и удерживайте кнопку [SRC], чтобы открыть основное меню.
- 2 Кнопками [ • ] (стрелка влево) / [ • ] (стрелка вправо) на передней панели или  $[$   $\blacktriangleleft$   $]$  / $[$   $\blacktriangleright$   $]$  на пульте ДУ выберите нужный источник сигнала. Нажмите кнопку [M.C.] на передней панели или [ENTER] на пульте ДУ, чтобы подтвердить выбор.

#### **Список (использование меню списков)**

Нажмите кнопку [ESC], чтобы вывести меню списков (в режиме MP3/WMA) (стр. 12).

#### **Аудио/видео (меню настройки параметров звука)**

Нажмите [SEL], чтобы открыть меню настроек звука и видео.

См. раздел «Регулировка параметров звука» (стр. 16).

# **Система (меню настроек системы)**

Удерживайте кнопку [SEL] нажатой более 2 секунд, чтобы вывести меню системы.

См. раздел «Настройки системы» (стр. 15).

# <span id="page-10-0"></span>**Радио**

![](_page_10_Figure_4.jpeg)

![](_page_10_Figure_5.jpeg)

![](_page_10_Picture_336.jpeg)

# **Выбор диапазона**

Нажимайте кнопку [ BAND »/ 11 ], чтобы выбрать диапазон. Будет отображаться индикатор диапазона (FM1, FM2, FM3 или AM).

# **Ручная настройка (пошаговая)**

Для пошаговой настройки пользуйтесь кнопками [ • • ] (стрелка влево) или [ • • ] (стрелка вправо).

# **Поиск**

- 1 Удерживайте кнопку [ • ] (стрелка влево) или [ • • ] (стрелка вправо) нажатой более 2 секунд для поиска предыдущей или следующей станции.
- 2 Чтобы отменить настройку с поиском, нажмите кнопку [M.C.] или [ • • ] (стрелка влево) / [ • • ] (стрелка вправо).

# **Сохранение и повторный вызов радиостанций**

В памяти устройства можно сохранить до

шести радиостанций в каждом диапазоне для последующего быстрого вызова.

#### **Сохранение радиостанции вручную**

- 1 Настройтесь на нужную станцию, как описано выше.
- 2 Нажмите и удерживайте кнопку [M.C.], пока на экране не замигает предварительно настроенная станция, затем кнопками [  $\ddot{\bullet}$  ] (стрелка вверх) или [ ] (стрелка вниз) выберите номер радиостанции и нажмите кнопку [M.C.], чтобы сохранить ее.

Эту операцию можно выполнить с пульта дистанционного управления следующим образом:

Нажмите и удерживайте одну из цифровых кнопок (1-6) на пульте ДУ. Текущая станция будет сохранена в памяти.

#### **А в т о м а т и ч е с к о е с о х р а н е н и е радиостанции**

Функция BSM (запоминание лучших станций) позволяет автоматически сохранить 6 станций с самым сильным сигналом в каждом диапазоне (всего 18 станций).

#### **Запоминание лучших станций**

- 1 Удерживайте кнопку [ ■/ ВSM] нажатой более 2 секунд для поиска и сохранения станций. Во время поиска и сохранения на экране отображается "BSM".
- 2 Устройство автоматически выполнит сканирование и начнет воспроизведение предварительно настроенных станций. На экране появится индикация «AMS-».
- Для отмены нажмите кнопку [ ■/•• BSM] еще раз.

#### **Вызов сохраненных радиостанций**

Нажмите кнопку [ ■/ •• ВSM] для воспроизведения всех сохраненных радиостанций.

# **LOC/DX (настройка на ближние и дальние радиостанции)**

Настройка с местным поиском позволяет настраиваться только на радиостанции

<span id="page-11-0"></span>с достаточно мощным для качественного приема сигналом.

Настройка с дальним поиском позволяет получать все сигналы.

- 1 Для вывода меню настройки нажмите и удерживайте кнопку [SEL].
- 2 Кнопками [ • ] (стрелка влево) / [ • ] (стрелка вправо) на передней панели или  $[$   $\blacktriangleleft$   $]$  / $[$   $\blacktriangleright$   $]$  на пульте ДУ выберите меню настройки радио.
- 3 Поворачивайте регулятор [M.C.] либо нажимайте кнопку [ • ] (стрелка вниз) на передней панели или [  $\blacktriangledown$  ] на пульте ДУ, чтобы переместить курсор на LOC DX.
- 4 Нажмите [M.C.] или [ENTER], чтобы раскрыть вложенное меню.
- 5 Поворачивайте регулятор [M.C.] либо нажимайте кнопку [:] (стрелка вверх) / [ ] (стрелка вниз) на передней панели или  $[\triangle] / [\nabla]$  на пульте ДУ, чтобы выбрать нужный пункт меню.
- 6 Нажмите [M.C.] или [ENTER], чтобы подтвердить выбор.

# **Воспроизведение с устройства USB**

#### **Воспроизведение файлов с запоминающего устройства USB**

- 1 Откройте крышку порта USB.
- 2 Подключите запоминающее устройство USB с помощью кабеля USB.
- 3 Устройство перейдет в режим USB и автоматически загрузит файлы с устройства USB.

#### **Остановка воспроизведения файлов на запоминающем устройстве USB**

- Переключите на другой режим.
- Отсоедините устройство USB.

#### **Меню списков**

Устройство откроет меню списков после подключения устройства USB и автоматически начнет воспроизведение аудиофайлов через 15 секунд. Для возврата в меню списков нажмите [ESC].

![](_page_11_Figure_20.jpeg)

- Индикатор источника сигнала
- Индикатор состояния
- воспроизведения
- Номер текущей дорожки/общее
	- количество дорожек
- Время
- Индикатор списка звуковых файлов
- Индикатор списка фотографий
- Индикатор списка видеозаписей
- Список файлов

#### <span id="page-12-0"></span>**Выбор категории файла**

Устройство откроет список файлов после его загрузки; нажмите кнопку [ • ] (стрелка влево) на передней панели или [  $\blacktriangleleft$  ] на пульте ДУ, чтобы вернуться к выбору типа файла.

Нажмите кнопку  $[\cdot]$  (стрелка вверх) /  $[\cdot]$ (стрелка вниз) на передней панели или [ ▲ ] / [ ▼ ] на пульте ДУ, чтобы выбрать категорию файла (аудио, фото, видео), затем нажмите [M.C.] или [ENTER], чтобы подтвердить выбор.

#### **Выбор папки**

- 1 Нажмите кнопку [:] (стрелка вверх) /  $\left[\begin{array}{c} \bullet \\ \bullet \end{array}\right]$  (стрелка вниз) или  $\left[\begin{array}{c} \bullet \\ \bullet \end{array}\right]$  /[ $\blacktriangledown$ ], чтобы выбрать папку (если в каталоге есть папки), затем нажмите [M.C.] или [ENTER], чтобы подтвердить выбор.
- 2 Для поиска папки следующего уровня повторите это действие.

#### **Выбор файла (раздела)**

В меню списков нажмите кнопку [ : ] (стрелка вверх) / [ ] (стрелка вниз) или [ ▲ ] / [ ▼ ], чтобы выбрать файл, затем нажмите кнопку [M.C.] или [ENTER]. Устройство загрузит файл и начнет воспроизведение.

#### **Выбор файла из другой папки**

- 1 Если на устройстве хранения несколько папок, над именами файлов выводится значок папки. Нажмите кнопку [ :] (стрелка вверх) / [ ] (стрелка вниз) или  $\lceil \blacktriangle \rceil / \lceil \blacktriangledown \rceil$ , чтобы выбрать его, а затем кнопку [M.C.] или [ENTER], чтобы показать все папки.
- 2 Кнопками [ :] (стрелка вверх) / [ :] (стрелка вниз) или [ ▲ ] / [ ▼ ] выберите папку и нажмите кнопку [M.C.] или [ENTER], чтобы показать список находящихся в ней файлов.

#### **Воспроизведение аудиофайлов**

![](_page_12_Figure_13.jpeg)

- $\circledcirc$ Информация о дорожке Информация о повторном
- воспроизведении или  $\Omega$ воспроизведении в произвольной последовательности
- $\textcircled{\scriptsize{1}}$ Индикатор звукового эффекта
- Время, прошедшее с начала  $\Omega$ воспроизведения дорожки/общая длительность дорожки
- В меню воспроизведения нажмите кнопку [ESC] для возврата к предыдущей категории.

#### **Воспроизведение/пауза**

Нажмите кнопку [ BAND ►/ II ] на передней панели или [ ] на пульте ДУ, чтобы включить или приостановить воспроизведение.

#### **Предыдущая/следующая дорожка**

Для перехода к предыдущей или следующей дорожке нажмите кнопку [ •• ] (стрелка влево) или [ •• ] (стрелка вправо).

#### **Перемотка вперед или назад**

Для быстрой перемотки назад или вперед с шагом 2, 4, 8 или 16 нажмите и удерживайте кнопку [ •• ] (стрелка влево) или [ •• ] (стрелка вправо) не менее 2 секунд.

#### **Возврат в меню списков**

Для возврата в меню списков нажмите кнопку [ESC].

#### **Просмотр фотографий Воспроизведение/пауза**

Для воспроизведения/паузы нажмите кнопку [ BAND  $\blacktriangleright$ /11 ] или [ $\blacktriangleright$ /11 ].

#### **Предыдущая/следующая фотография**

Для перехода к предыдущей или следующей фотографии нажмите кнопку [ •• ] (стрелка влево) или [ •• ] (стрелка вправо).

#### **Поворот фотографии**

**Ru** Нажимайте кнопку [  $\blacktriangleleft$  ], чтобы повернуть фото на 270° -> 180° -> 90°; нажимайте кнопку [ ], чтобы повернуть фото на 90° -> 180° -> 270°. При каждом нажатии происходит поворот на 90°. Нажмите кнопку [ ] (стрелка вверх) / [ ] (стрелка вниз) или  $\lceil \triangle 1 \rceil$   $\blacktriangledown$  1, чтобы повернуть фото на 180°.

#### <span id="page-13-0"></span>**Возврат в меню списков**

Для возврата в меню списков нажмите кнопку  $[$   $\blacksquare$   $\rightarrow$  BSM].

#### **Просмотр видеозаписей Воспроизведение/пауза**

Для воспроизведения/паузы нажмите кнопку [  $BAND \rightarrow \infty$ ] или [ $\rightarrow \infty$ ].

#### **Предыдущий/следующий раздел**

Для перехода к предыдущему или следующему разделу нажмите кнопку [ • • ] (стрелка влево) или [ • • ] (стрелка вправо).

#### **Перемотка вперед или назад**

Для быстрой перемотки назад или вперед с шагом 2, 4, 8 или 16 нажмите и удерживайте кнопку [ •• ] (стрелка влево) или [ •• ] (стрелка вправо) не менее 2 секунд.

#### **Возврат в меню списков**

Для возврата в меню списков нажмите кнопку  $[$   $\blacksquare$   $\rightarrow$  BSM].

#### **Примечания**

- Если запоминающее устройство USB не используется, отсоедините его.
- Для начала воспроизведения файлов с внешних устройств, на которых имеются файлы различных типов, потребуется несколько минут.
- Для подключения аудиоплееров и запоминающих устройств USB используйте USB-кабель Pioneer (CD-U50E, приобретается отдельно), поскольку запоминающие устройства USB при подключении напрямую выступают из ресивера, что создает потенциальную опасность.
- Не используйте изделия, не разрешенные производителем к использованию.

#### **Увеличение**

Нажмите кнопку [ZOOM] для соответствующего изменения размера изображения.

#### **Воспроизведение содержимого DivX® VOD (видео по запросу)**

На некоторых дисках формата DivX**® содержимое** VOD (видео по запросу) можно воспроизводить только определенное количество раз.

При попытке воспроизведения такого содержимого, сохраненного на внешнем устройстве, оставшееся количество просмотров выводится на экран. Это позволяет решить, нужно ли воспроизводить содержимое внешнего устройства.

- Если содержимое VOD диска DivX® не имеет ограничений по количеству просмотров, можно подключить внешнее устройство и воспроизводить его содержимое неограниченное количество раз. При этом на дисплее не будут отображаться никакие сообщения.
- Оставшееся количество просмотров отображается в поле "Осталось просмотров".

#### **Важно**

- Чтобы воспроизвести VOD содержимое формата DivX® на данном устройстве, сначала необходимо зарегистрировать данное устройство у Вашего поставщика содержимого VOD формата DivX®. Подробнее о регистрационном коде см. в разделе "Отображение регистрационного кода содержимого VOD формата DivX®".
- Содержимое VOD формата DivX<sup>®</sup> защищено системой DRM (цифровой системой управления правами). Это допускает воспроизведение с о д е р ж и м о г о т о л ь к о н а зарегистрированных устройствах.

Если после подключения внешнего устройства с содержимым VOD формата DivX<sup>®</sup> отображается сообщение, выберите нужный режим кнопкой M.C. Поворачивайте для перехода к другому режиму. Нажмите, чтобы выбрать.

- Воспроизведение воспроизведение содержимого VOD формата DivX®
- Играть дальше переход к следующему файлу
- Стоп отмена воспроизведения содержимого VOD формата DivX®

# <span id="page-14-0"></span>Настройка системы

Для входа в меню настройки системы в любом режиме нажмите и удерживайте кнопку [SEL].

Устройство не может перейти в меню настройки системы, если система занята, например, во время загрузки USB.

- 1 Нажмите кнопку [ • ] (стрелка влево) /  $\left[\bullet\bullet\right]$  (стрелка вправо) или  $\left[\blacktriangleleft\right]$ /
	- [▶ ], чтобы выбрать категорию.
- 2 Поворачивайте регулятор [М.С.] или нажимайте кнопки [: ] (стрелка вверх)  $/$ [:] (стрелка вниз) или [ $\bigwedge$ ] / [ $\bigvee$ ], чтобы выбрать номер. Нажмите кнопку [М.С.] или [ENTER], чтобы выбрать нужный пункт, затем нажмите кнопку [M.C.] или [ENTER], чтобы раскрыть вложенное меню.
- 3 Поворачивайте регулятор [М.С.] или нажимайте кнопки [ • ] (стрелка вверх)  $/$  [ $\bullet$ ] (стрелка вниз) или [ $\blacktriangle$  ] / [ $\blacktriangledown$  ], чтобы выделить нужный пункт, затем нажмите [M.C.] или [ENTER], чтобы подтвердить выбор.
- При нажатии кнопки [ < ] происходит переход на каталог выше.

#### Меню настройки

![](_page_14_Figure_11.jpeg)

- $\textcircled{1}$ Время
- $(2)$ Категория
- ③ Пункты меню
- $\circled{4}$ Подменю

#### Общие

#### Сигнал

Включение и выключение сигнала.

#### Режим отображения времени

Выберите 12-или 24-часовой режим.

#### Регулировка времени

Нажимайте [ • • ] (стрелка вправо) или [▶ ] для переключения между часами и минутами, поворачивайте [М.С.] или нажимайте кнопки [: ] (стрелка вверх) /  $\left[\begin{array}{c}\bullet\\ \bullet\end{array}\right]$  (стрелка вниз) или  $\left[\begin{array}{c}\blacktriangle\\ \end{array}\right]$  /  $\left[\begin{array}{c}\blacktriangledown\\ \blacktriangle\end{array}\right]$ , чтобы отрегулировать значение.

#### Деактивация DivX®

Вывод информации об активации DivX®. Для просмотра содержимого VOD (видео по запросу) в формате DivX<sup>®</sup> на данном устройстве его необходимо зарегистрировать у поставщика содержимого VOD в формате DivX®.

#### Регистрация DivX®

Вывод регистрационного кода DivX® и веб-сайта.

#### Блокировка доступа

- 1 Когда на экране появится сообщение "Enter password" (Ввести пароль), введите пароль из 4 цифр с пульта ДУ (исходный пароль: 8888). Нажмите [M.C.] или [ENTER], чтобы подтвердить выбор. Появится сообщение "Correct Password" (Правильный пароль).
- 2 Нажмите [M.C.] или [ENTER], затем поворачивайте [М.С.] или нажимайте кнопки [ : ] (стрелка вверх) / [ : ] (стрелка вниз) или [ ▲ ] / [ ▼ ], чтобы выбрать рейтинг.

Можно выбрать рейтинг от 1 до 8:

(1) максимальные ограничения при воспроизведении,

(8) минимальные ограничения при воспроизведении,

3 Нажмите [M.C.] или [ENTER], чтобы подтвердить выбор.

#### Установка пароля

1 Когда на экране появится сообщение "Введите пароль", введите с пульта ДУ старый пароль и нажмите кнопку [М.С.] или [ENTER] для подтверждения. Разлеп

03

<span id="page-15-0"></span>Появится сообщение "Correct Password" (Правильный пароль).

- 2 Нажмите кнопку [M.C.] или [ENTER], введите с пульта ДУ новый пароль из 4 цифр и нажмите кнопку [M.C.] или [ENTER] для подтверждения.
- 3 Затем введите новый пароль еще раз и нажмите кнопку [M.C.] или [ENTER]. Появится сообщение "Set Password Successful" (Пароль успешно установлен).
- Исходный пароль: 8888
- Если вы забыли свой пароль, для разблокировки введите исходный.

#### **Настройки по умолчанию**

Загрузка настроек по умолчанию. Когда появится меню выбора, выберите ответ "Да" или "Нет" кнопками [ • • ] (стрелка влево) / [ • • ] (стрелка вправо) или  $\left[\right.\rightleftharpoons\right]$  /  $\left[\right.\rightleftharpoons\right]$  и нажмите кнопку  $\left[\rightleftharpoons\right]$ или [ENTER] для подтверждения.

#### **Зеркальное изображение**

Если выбрано значение "Mirror on" (включить зеркальное изображение), камера передает зеркальное изображение.

#### **Полярность камеры**

Выбор из следующих функций: Camera Polarity Battery, Ground или Off (аккумулятор, заземление или выключение полярности камеры).

Аккумулятор: Если подключен положительный провод электропитания, а рычаг переключения передач установлен в положение R (НАЗАД)

Заземление: Если подключен отрицательный провод электропитания, а рычаг переключения передач установлен в положение R (НАЗАД)

Off: Камера заднего обзора отключена.

#### **Аудио/видеовход**

Выберите, включить или выключить аудио/видеовход.

#### **AUX**

Выберите, включить или выключить внешнее устройство.

#### **Демонстрационный режим**

Выберите демонстрационный режим и нажмите [M.C.] или [ENTER], чтобы запустить его. В верхнем правом углу будет мигать сообщение "Demo", что означает, что включен демонстрационный режим.

#### **Прокрутка текста**

Выберите, включить или выключить прокрутку текста.

#### **Видео**

#### **Формат изображения**

4:3: Для изображения формата 4:3. 16:9: Для широкоэкранного изображения формата 16:9.

#### **Примечания**

- Формат 16:9 отсутствует для VCD; для VCD доступен только формат 4:3. Настройка 4:3 или 16:9 в меню настроек предназначена для видеомонитора, но это не означает, что для DVD также будет выводиться сигнал в формате 4:3 или 16:9. Это значит, что если для TFT-дисплея выбран формат 16:9, то при воспроизведении VCD, не нужно выбирать для видео полноэкранный режим, например, 16:9. Это позволит избежать искажений видеосигнала.
- В этом устройстве отсутствует функция DVD/VCD.

#### **Язык**

Настройка экрана, субтитров и звука.

#### **Звук**

#### **Тонкомпенсация**

Включение и выключение тонкомпенсации.

#### **Сабвуфер**

Выбор выводимой на сабвуфер частоты: 80 Гц, 120 Гц или 160 Гц. Отключите сабвуфер, чтобы активизировать задний линейный выход.

#### **Громкость сабвуфера**

Выбор громкости сабвуфера: от 0 до 33.

<span id="page-16-0"></span>• Громкость сабвуфера нельзя регулировать, если выбрана настройка SubWoofer Off (выключение сабвуфера).

#### **Радио**

#### **LOC / DX:**

Выбор настройки на ближние и дальние радиостанции.

LOC: Будут приниматься только радиостанции с сильным сигналом.

DX: Будут приниматься радиостанции как с сильным, так и со слабым сигналом.

#### **Стерео / моно**

Выбор режима прослушивания FM: стерео или моно.

#### **Шаг FM (шаг настройки в FMдиапазоне)**

Выберите шаг настройки FM 50 кГц или 100 кГц.

#### **шаг настройки с поиском**

• Во время ручной настройки шаг настройки составляет 50 кГц.

#### **Шаг AM**

Выберите шаг настройки AM 9 кГц или 10 кГц.

Можно выбрать шаг настройки AM 9 кГц или 10 кГц.

# **Настройки звука**

![](_page_16_Picture_17.jpeg)

Нажмите кнопку [SEL], чтобы открыть меню настроек звука.

меню При первом нажатии будет показана текущая настройка эквалайзера.

Используйте кнопки [:] (стрелка вверх) / [ ] (стрелка вниз) на передней панели или  $\left[\begin{array}{c} A \end{array}\right] / \left[\begin{array}{c} V \end{array}\right]$  на пульте ДУ, чтобы выбрать одну из настроек эквалайзера в следующем порядке.

POWERFUL -> NATURAL -> VOCAL -> CUSTOM -> FLAT->SUPERBASS

Чтобы установить пользовательские настройки, нажимайте кнопку [SEL] или [ • • ] (стрелка влево) / [ • • ] (стрелка вправо) на передней панели или [  $\left\langle \left\langle \cdot\right\vert \right\rangle$  | на пульте ДУ и выберите нужную, в т. ч.: BAS(низкие частоты)/ MID(средние частоты)/TRE(высокие частоты)/BAL(баланс)/FAD(уровень сигнала). Кнопкой [ ▲ ] / [ ▼ ] на пульте ДУ отрегулируйте значение.

# **Настройка видео**

![](_page_16_Figure_24.jpeg)

В меню настроек звука нажимайте кнопку [SEL] или [ • • ] (стрелка влево) / [ • • ] (стрелка вправо) на передней панели или  $\left[ \blacktriangleleft \right] / \left[ \blacktriangleright \right]$  на пульте ДУ и выберите нужную настройку, в т. ч.: BRI(яркость)/CON(контрастность)/

**03**

**Русский**

<span id="page-17-0"></span>SAT(насыщенность). Кнопкой  $\lceil \blacktriangle \rceil / \lceil \blacktriangledown \rceil$ на пульте ДУ отрегулируйте значение. \* Настройки для заднего монитора не изменяются.

#### **Примечание**

Настройки видео можно выполнить только применительно к дисплею данного изделия. Настройки нельзя выполнить, если видеосигнал выводится на монитор другого устройства.

# **Прочие функции**

#### **Использование дополнительного источника сигнала (AUX)**

С помощью данного устройства можно управлять внешними устройствами, например, видеомагнитофоном или портативными устройства (приобретаются отдельно).

При подключении дополнительного (внешнего) устройства

через вход AUX на передней панели

- Необходимо активировать функцию AUX в меню начальных настроек (стр. 14).
- Портативный аудио- или видеоплеер можно подключить с помощью кабеля RCA с 3,5-мм штекером (4-контактным) (продается отдельно). Однако, в зависимости от используемого кабеля, может потребоваться поменять местами красный (правый аудиоканал) и желтый (видео) кабели, чтобы звук и изображение воспроизводились корректно.

#### **Использование источника сигнала AV**

При подключении внешнего устройства через вход AV на задней панели

- Необходимо активировать функцию AV в меню начальных настроек (стр. 14).
- Портативный аудио- или видеоплеер можно подключить с помощью кабеля **RCA со стандартным штекером** (продается отдельно). Однако, в зависимости от используемого кабеля, может потребоваться поменять местами красный/белый (правый/

левый аудиоканал) и желтый (видео) кабели, чтобы звук и изображение воспроизводились корректно.

# <span id="page-18-0"></span>**Подключение устройства**

# **ПРЕДУПРЕЖДЕНИЕ**

- Во избежание повреждения устройства и получения травм, а также возможного нарушения действующего законодательства запрещается просмотр видео на передних сиденьях, когда автомобиль находится в движении.
- В некоторых странах или штатах просмотр изображений на дисплее внутри транспортного средства даже пассажирами может быть противозаконным. Там, где действуют такие законодательные акты, они должны соблюдаться.

# **Д** ПРЕДУПРЕЖДЕНИЕ

СВЕТЛО-ЗЕЛЕНЫЙ ПРОВОД У РАЗЪЕМА ПИТАНИЯ ПРЕДНАЗНАЧЕН ДЛЯ КОНТРОЛЯ ЗА СОСТОЯНИЕМ ПАРКОВКИ И ДОЛЖЕН БЫТЬ ПОДСОЕДИНЕН К ВЫКЛЮЧАТЕЛЮ СТОЯНОЧНОГО ТОРМОЗА СО СТОРОНЫ ИСТОЧНИКА ПИТАНИЯ. НЕПРАВИЛЬНОЕ ПОДСОЕДИНЕНИЕ ИЛИ ИСПОЛЬЗОВАНИЕ ДАННОГО ПРОВОДА МОЖЕТ ЯВЛЯТЬСЯ НАРУШЕНИЕМ ДЕЙСТВУЮЩЕГО ЗАКОНОДАТЕЛЬСТВА И МОЖЕТ СТАТЬ ПРИЧИНОЙ СЕРЬЕЗНЫХ ТРАВМ ИЛИ УЩЕРБА ИМУЩЕСТВУ.

# **ВНИМАНИЕ**

• Компания PIONEER не рекомендует устанавливать и производить обслуживание дисплея самостоятельно. При самостоятельной установке или обслуживании данного изделия существует опасность поражения электрическим током или получения иных травм.

Для установки или обслуживание дисплея обращайтесь к техническим специалистам, авторизованным компанией Pioneer.

• Закрепите все провода при помощи зажимов или изоляционной ленты. Не оставляйте оголенные провода без изоляции.

- Запрещается просверливать отверстия в отсеке двигателя для подключения желтого провода дисплея к аккумуляторной батарее автомобиля. С течением времени от вибрации двигателя может нарушится изоляция провода в точке выхода из пассажирского отсека и входа в отсек двигателя. Особое внимание необходимо уделить креплению провода.
- Не допускайте наматывания провода микрофона вокруг колонки рулевого управления или рычага переключения передач. Это очень опасно! Установите это устройство таким образом, чтобы оно не затрудняло вождение.
- Убедитесь, что кабели не касаются движущихся частей автомобиля, например, механизма переключения передач, стояночного тормоза или механизма регулировки положения сидения.
- Не укорачивайте кабели. Это может вызвать неисправность цепи защиты.

#### **Важно**

Данное устройство нельзя устанавливать в транспортном средстве, в котором для ключа зажигания не предусмотрено положение ACC (аксессуары).

![](_page_18_Picture_18.jpeg)

Положение ACCПоложения ACC нет

- Эксплуатация данного устройства в условиях, отличных от описанных ниже, может привести к пожару или сбою в работе устройства.
	- Т р а н с п о р т н ы е с р е д с т в а с 12-вольтовым аккумулятором и заземлением отрицательного полюса.
	- Гр о м к о г о в о р и т е л и с 5 0 В т (выходная мощность) и от 4 Ω до 8 Ω (сопротивление).
- Во избежание короткого замыкания, перегрева или неисправностей

Раздел **04**

**04**

обязательно соблюдайте следующие указания.

- Перед установкой отключите отрицательную клемму аккумулятора.
- Закрепите провода при помощи зажимов или изоляционной ленты. Обмотайте изоляционной лентой провода, касающиеся металлических деталей, чтобы защитить их от износа.
- Разместите все кабели в удалении от подвижных деталей, таких как рычаг переключения передач и направляющие сидений.
- Разместите все кабели в удалении от нагревающихся деталей, таких как решетка обогревателя.
- Запрещается подключать желтый провод дисплея к аккумуляторной батарее автомобиля через сверленое отверстие в отсеке двигателя.
- Изолируйте концы всех не подключенных кабелей изоляционной лентой.
- Не укорачивайте кабели.
- Никогда не срезайте изоляцию со шнура питания данного устройства с целью подачи питания на другое устройство. Допустимая нагрузка кабеля по току ограничена.
- Используйте предохранитель указанного номинала.
- Запрещается напрямую заземлять отрицательный вывод громкоговорителя.
- Запрещается связывать вместе отрицательные кабели нескольких громкоговорителей.
- Когда устройство включено, сигналы управления передаются по синебелому кабелю. Подсоедините этот кабель к пульту ДУ системы внешнего усилителя мощности или к реле управления антенны с электроприводом (макс. 300 мА 12 В постоянного тока).

Если автомобиль оборудован встроенной в оконное стекло антенной, подключите провод к клемме питания усилителя антенны.

• Запрещается подключать сине-белый кабель к клемме питания внешнего усилителя мощности.

Также запрещается подсоединять данный провод к клемме питания антенны с электроприводом. Это может привести к саморазряду аккумулятора или неисправности.

Черный кабель является заземляющим. Заземляющие кабели данного устройства и других устройств (особенно устройств, предназначенных для эксплуатации при больших токах, таких как усилитель мощности) должны монтироваться отдельно. В противном случае их случайное отсоединение может привести к пожару или неисправности.

**Ru**

#### **Монтажная схема**

<span id="page-20-0"></span>![](_page_20_Figure_2.jpeg)

**Ru**

#### <span id="page-21-0"></span>Установка

#### Перед установкой данного устройства

1 Отключите аккумулятор Всегда отключайте отрицательную клемму перед началом работы.

#### Примечания

- Если устройство устанавливается в машину, оборудованную бортовым или навигационным компьютером, при отключении кабеля от аккумулятора возможен сброс памяти компьютера. В этом случае будьте осторожны во время установки, чтобы не вызвать короткое замыкание.
- При установке необходимо обеспечить эффективный отвод тепла, оставив достаточное пространство за задней панелью и закрепив свободные кабели так, чтобы они не закрывали вентиляционные отверстия.

![](_page_21_Figure_7.jpeg)

#### 2 Выньте устройство из обоймы

Поднимите защелки по бокам обоймы и извлеките половину обоймы из устройства.

#### Кабели управления Автоматический контроль яркости

Чтобы дисплей не подсвечивался слишком ярко в ночное время, подключите кабель фар автомобиля к клемме ILLUMI. В этом случае при включении фар яркость ЖК-дисплея будет автоматически уменьшаться, а при выключении фар - снова увеличиваться.

#### Движение задним ходом

Если к устройству подключена камера заднего обзора, при движении задним ходом устройство автоматически переключится на источник сигнала CAMERA.

После перевода рычага переключения передач в обычное положение включается предыдущий источник сигнала.

#### Стояночный тормоз

- 1 Если к выключателю стояночного тормоза подключен кабель "PARKING SW", отображение видео на дисплее будет контролироваться этой функцией. Эта функция отключается, если источником сигнала является CAMFRA.
- 2 На мониторе отображается черный экран с предупреждением водителю о том, что просмотр видео во время движения не допускается.

#### Установка монтажной обоймы

- 1 Снимите монтажную обойму с корпуса. Если она закреплена, воспользуйтесь инструментами (входят в комплект поставки).
- 2 Проверьте размер отверстия в приборной панели, вставив в него монтажную обойму.

![](_page_21_Figure_21.jpeg)

Если отверстие слишком маленькое, аккуратно обрежьте или подшлифуйте его, чтобы обойма легко входила в отверстие. Не прилагайте силу при установке обоймы в отверстие, не гните ее. За приборной панелью должно быть достаточно места для корпуса устройства.

Данное устройство может устанавливаться в любые приборные панели с подходящим отверстием размером 183 (Ш) х 52 (В) мм. Для установки данного устройства толщина панели должна составлять от 4,75 до 5,56 мм.

<span id="page-22-0"></span>3 Найдите ряд сгибаемых ушек сверху, снизу и по бокам монтажной обоймы. Полностью установите обойму в отверстие в панели и загните максимальное количество ушек, необходимое для надежного закрепления обоймы на панели (стр. 21).

# **ДВНИМАНИЕ**

Для обеспечения правильной работы устройства корпус должен монтироваться с уклоном не более 30° от горизонтали. Учитывайте это ограничение при монтаже устройства.

4 Расположите устройство перед отверстием в панели таким образом, чтобы через монтажную обойму можно было провести кабели. Строго придерживайтесь монтажной схемы и убедитесь, что все соединения сделаны надежно и изолированы с применением зажимов или изоленты. Закончив прокладку кабелей, включите устройство, чтобы проверить

его работу (зажигание автомобиля должно быть включено). Если устройство не работает, проверьте монтаж проводов еще раз.

- 5 Убедитесь, что радио находится справа вверху, осторожно задвиньте его в монтажную обойму до щелчка. Оптимальной является установка устройства под углом менее 20°.
- 6 Прикрепите заднюю часть устройства к корпусу автомобиля монтажным болтом с резиновой прокладкой.
- 7 Проверьте работу устройства по разделу "Эксплуатация" далее.

#### **Установка с помощью монтажного комплекта**

Если в вашем автомобиле необходимо использовать монтажный комплект для установки данного устройства, прикрепите устройство к монтажной плате из этого комплекта, следуя прилагаемым к комплекту инструкциям.

1 Подключите все провода и проверьте работу устройства, как описано в инструкциях по установке монтажной обоймы.

![](_page_22_Figure_12.jpeg)

#### **Примечание**

Правильно устанавливайте декоративную рамку. Ее верхняя сторона толще нижней.

Раздел **04**

<span id="page-23-0"></span>**04**

#### **Установка**

- 2 Установите узел радио и монтажной платы в приборную панель в соответствии с инструкциями из комплекта установки.
- 3 Установите на место облицовку приборной панели.

#### **Установка по ISO**

На боковых панелях корпуса данного устройства имеются отверстия с резьбой, которые в некоторых автомобилях можно использовать для крепления устройства к заводским монтажным кронштейнам. За помощью в такой установке обращайтесь в местное ателье по установке автомобильных стереосистем.

- 1 Снимите штатную магнитолу с приборной панели или центральной консоли. Сохраните весь крепеж, он понадобится при установке новой магнитолы.
- 2 Аккуратно отщелкните пластиковую рамку в передней части корпуса нового устройства. Снимите и выбросьте рамку.
- 3 Снимите заводские монтажные кронштейны с штатного устройства и прикрепите их к новому. Не используйте винты размером более M5 x 6 мм. Более длинные винты могут повредить компоненты внутри корпуса.
- 4 Подключите все провода нового устройства, как описано в инструкциях по установке монтажной обоймы.
- 5 Установите новое устройство в приборную панель или центральную консоль, выполнив процедуру с шага 1 в обратном порядке.

#### **Плавкий предохранитель**

При замене плавкого предохранителя выбирайте новый предохранитель соответствующего типа и силы тока. При использовании неподходящих плавких предохранителей возможно повреждение устройства.

#### **Подключение аккумулятора**

Закончив прокладку проводов, вновь подключите отрицательную клемму аккумулятора.

# **Снятие устройства**

- 1 Снимите панель (стр. 9).
- 2 Снимите декоративную рамку, потянув за нее.

![](_page_23_Picture_18.jpeg)

3 Вставьте ключи для снятия прямо до щелчка и вытяните магнитолу. Если вставить ключи для снятия под углом, они не смогут правильно зафиксироваться и не позволят вынуть устройство.

![](_page_23_Picture_20.jpeg)

# <span id="page-24-0"></span>**Устранение неисправностей**

# **Общие**

![](_page_24_Picture_299.jpeg)

# **Русский**

<span id="page-25-0"></span>![](_page_25_Picture_255.jpeg)

# **Сообщения об ошибках**

Для обращения к дилеру или в ближайший

сервисный центр компании Pioneer запишите сообщение об ошибке.

![](_page_25_Picture_256.jpeg)

# <span id="page-26-0"></span>**Рекомендации по обращению с изделием**

#### **Запоминающее устройство USB**

- С вопросами о работе внешнего запоминающего устройства (USB) обращайтесь к производителю устройства.
- Не оставляйте внешнее запоминающее устройство (USB) в местах, где оно может подвергнуться воздействию высоких температур.
- В зависимости от типа внешнего запоминающего устройства (USB) могут возникнуть следующие проблемы.
	- Управление функциями может отличаться.
	- ‑ Запоминающее устройство может не распознаваться.
	- ‑ Файлы могут воспроизводиться некорректно.
- Подключение через USB-концентратор не поддерживается.
- Не подключайте другие устройства, кроме запоминающих устройств USB.
- При движении автомобиля запоминающее устройство USB должно быть надежно закреплено. Не роняйте запоминающее устройство USB на пол, где он может застрять под педалью тормоза или акселератора.
- При движении автомобиля запоминающее устройство USB должно быть надежно закреплено. Не роняйте запоминающее устройство USB на пол, где он может застрять под педалью тормоза или акселератора.
- Некоторые запоминающие устройства USB могут создавать помехи при приеме радиосигнала.
	- ‑ Подключенное устройство может генерировать радиопомехи.
- На данном устройстве можно воспроизводить композиции с портативного USB аудиоплеера/ запоминающего устройства USB класса USB Mass Storage. Однако защищенные авторским правом композиции, записанные на данном устройстве USB, не могут быть воспроизведены.
- Портативный плеер USB/ запоминающее устройство USB нельзя подключить к данному устройству через USB-концентратор.
- Память на запоминающем устройстве USB, имеющая разделы, не может использоваться с данным устройством.
- Некоторые типы портативных плееров USB/запоминающих устройств USB могут не распознаваться, либо аудиофайлы могут воспроизводиться некорректно.
- Не оставляйте портативный USB аудиоплеер/запоминающее устройство USB на прямом солнечном свету в течение длительного времени. Это может привести к неисправностям в работе устройства под воздействием высокой температуры.
- Устройство распознает до 1000 папок и до 1500 файлов.
- При начале воспроизведения аудиофайлов, содержащих изображения, и файлов с запоминающего устройства USB, содержащего разветвленные иерархии папок, может происходить небольшая задержка.

#### **Файлы с изображениями в формате JPEG**

- JPEG это сокращение от Joint Photographic Experts Group, оно означает стандарт технологии сжатия неподвижного изображения.
- Устройство несовместимо с прогрессивным форматом JPEG.
- Формат EXIF не поддерживается.

#### **Важно**

- При присвоении имени файлу JPEG добавляйте соответствующее расширение имени файла (.jpg, .jpeg, .jpe или .jfif).
- Это устройство воспроизводит файлы с такими расширениями (.jpg, .jpeg или .jpe) как файлы JPEG. Для предотвращения неисправностей не используйте эти расширения для файлов, отличных от JPEG.

# **ВНИМАНИЕ**

Компания Pioneer не несет ответственности за потерю данных на запоминающем устройстве/портативном аудиоплеере USB, даже если эти данные будут потеряны во время использования данного устройства.

**05**

#### **Совместимость с форматами сжатия данных (USB)**

#### **WMA**

Расширение: .wma

Скорость передачи данных: от 32 кбит/с до 320 кбит/с (постоянная), переменная Частота дискретизации: от 32 кГц до 48 кГц

Windows Media™ Audio Professional, Lossless, Voice/DRM Stream/Stream с поддержкой видео: не поддерживается

#### **MP3**

Расширение: .mp3

Скорость передачи данных: от 8 кбит/с до 320 кбит/с (постоянная), переменная

Частота дискретизации: от 8 кГц до 48 кГц Совместимая версия тегов ID3: 1.0, 2.3

(версия тегов ID3 2.3 имеет приоритет перед версией 1.0.)

Списки воспроизведения m3u: не поддерживается

MP3i (интерактивный MP3), mp3 PRO: не поддерживается

#### **Совместимость с форматом DivX**

Совместимый формат: Видеоформат DivX, не противоречащий стандартам DivX

Расширения файлов: .avi или .divx Формат DivX Ultra: не поддерживается Формат DivX HD: не поддерживается Файлы формата DivX без видеоданных: не поддерживается

DivX plus: не поддерживается

Совместимые аудиокодеки: MP2, MP3, Dolby Digital

LPCM: поддерживается

Скорость передачи данных: от 8 кбит/с до 320 кбит/с (постоянная), переменная Частота дискретизации: от 8 кГц до 48 кГц

Совместимое расширение внешнего файла субтитров: .srt, .txt

#### **Пример иерархии**

![](_page_27_Figure_24.jpeg)

#### **Внешнее запоминающее устройство (USB)**

Файлы воспроизводятся в той последовательности, в которой они записаны на внешнем запоминающем устройстве (USB).

Для выбора алгоритма воспроизведения рекомендуется выполнить следующие действия.

- Присвойте файлам имена с цифрами, определяющими последовательность воспроизведения (например, 01xxx. mp3 и 099yyy.mp3).
- Поместите эти файлы в папку.
- 3 Сохраните папку, в которой содержатся файлы, на внешнем запоминающем устройстве (USB).

Учитывайте, что в некоторых системных средах невозможно установить порядок воспроизведения.

Последовательность воспроизведения файлов на портативном аудиоплеере USB может изменяться и зависит от типа плеера.

#### **Правильное использование дисплея**

# **ВНИМАНИЕ**

- При попадании жидкостей или посторонних предметов внутрь данного устройства немедленно отключите питание и свяжитесь с дилером или с ближайшим сервисным пунктом PIONEER. Запрещается использовать устройство в таком состоянии, поскольку это может привести к пожару, поражению электрическим током или стать причиной иных неполадок.
- Если Вы заметили дым, странный звук или запах, или любые другие признаки некорректной работы дисплея, немедленно отключите питание и свяжитесь с дилером или с ближайшим сервисным пунктом PIONEER. Использование данного устройства в таком состоянии может привести к необратимым повреждениям системы.
- Запрещается разбирать или видоизменять данное устройство, поскольку компоненты высокого напряжения внутри него создают риск поражения электрическим током. Свяжитесь с дилером или с ближайшим сервисным пунктом PIONEER для проведения осмотра, настроек или ремонта устройства.

#### **Рекомендации по обращению с дисплеем**

- Если подвергать дисплей воздействию прямого солнечного света в течение длительного времени, он нагреется до высокой температуры, что может привести к повреждению ЖК экрана. Не подвергайте дисплей воздействию прямых солнечных лучей.
- Следует эксплуатировать дисплей в диапазоне температур от -10°C до  $+60^{\circ}$ C.

В случае эксплуатации при температурах за пределами указанного диапазона в работе дисплея могут быть сбои.

#### **Жидкокристаллический (ЖК) экран**

- Тепло от обогревателя может повредить ЖК экран, а прохладный воздух из кондиционера может вызвать образование конденсата внутри дисплея и привести к его повреждению. Кроме того, под воздействием прохладного воздуха из кондиционера может потемнеть экран или раньше времени выйти из строя маленькая люминесцентная лампа, находящаяся внутри дисплея.
- На ЖК экране могут появиться маленькие черные или белые (яркие) точки. Это обусловлено характеристиками ЖК экрана и не является признаком неисправности дисплея.
- При использовании мобильного телефона старайтесь не подносить антенну близко к дисплею, чтобы избежать помех при передаче изображения: точек, цветных полос и т. д.

#### **Светодиодная подсветка**

- При низких температурах использование светодиодной подсветки может привести к задержке начала воспроизведения и ухудшению качества изображения. По мере роста температуры качество изображения должно улучшиться.
- Для защиты светодиодной подсветки дисплей будет затемняться в следующих условиях:

— при попадании прямого солнечного света;

— рядом с вентиляционным отверстием.

- Срок службы светодиодной подсветки составляет более 10 000 часов работы. Однако использование устройства при высоких температурах может привести к сокращению срока службы.
- По истечении срока службы светодиодной подсветки экран темнеет и изображение на него не проецируется. В таких случаях необходимо обратиться к дилеру или в ближайший центр технического обслуживания PIONEER.

**Русский**

**05**

#### **Авторское право и товарные знаки Rovi**

В данном устройстве применена технология защиты от копирования корпорации Rovi, защищенная патентами США и другими правами интеллектуальной собственности. Инженерный анализ и разбор запрещены.

#### **MP3**

Поставка этого изделия дает право только на его частное и некоммерческое использование и не предоставляет лицензии и не подразумевает право использования этого изделия в любых коммерческих (т.е. приносящих прибыль) прямых трансляциях (телевизионных, спутниковых, кабельных и/или любых других), вещании/потоковой передаче через Интернет, локальных сетях и/или других сетях или в других электронных системах распространения, таких как системы платного аудио и аудио по запросу. Для такого использования необходима специальная лицензия. Подробнее см. на сайте http://www.mp3licensing.com.

#### **WMA**

Windows Media является товарным знаком или зарегистрированным товарным знаком Microsoft Corporation в Соединенных Штатах и/или других странах.

Данное изделие использует технологию, принадлежащую Microsoft Corporation. Использование или распространение без лицензии Microsoft Licensing, Inc. запрещено.

#### **DivX®**

DivX®, DivX Certified® и соответствующие логотипы являются товарными знаками компании Rovi Corporation или ее дочерних предприятий и используются по лицензии.

О ФОРМАТЕ DIVX VIDEO: DivX<sup>®</sup> – это формат цифрового видео, разработанный компанией DivX,

LLC, дочерним предприятием Rovi Corporation. Это устройство официально сертифицировано DivX® и поддерживает формат DivX video. Посетите сайт www. divx.com для получения дополнительной информации и программных средств для преобразования ваших файлов в формат DivX.

О ВИДЕО ПО ЗАПРОСУ DIVX VIDEO: Устройство DivX Certified® необходимо зарегистрировать для воспроизведения видео по запросу (VOD). Для генерации регистрационного кода найдите раздел DivX VOD в меню настроек. Перейдите по адресу vod.divx.com, чтобы получить дополнительную информацию о завершении регистрации.

#### **Dolby Digital**

Произведено по лицензии Dolby Laboratories. "Dolby" и знак в виде двойной буквы D являются товарными знаками Dolby Laboratories.

#### <span id="page-30-0"></span>**Технические характеристики**

#### **Общие**

Номинальный источник питания:.......... 14,4 В постоянного тока (допустимый диапазон от 10,8 В до 15,1 В) Система заземления ............................. Заземление отрицательного полюса Максимальный потребляемый ток: ...... 10,0 A Размеры (Ш  $\times$  В  $\times$  Г): Корпус ............................................ 178 мм × 50 мм × 165 мм Передняя панель ........................... 188 мм × 58 мм × 22 мм Вес: 0,83 кг

**Дисплей**  Размер экрана/соотношение сторон:... 3 дюйма шириной/16:9 (эффективная площадь изображения: 65,52 мм × 36,84 мм) Пикселей: ............................................... 320 × (RGB) × 240 Тип технологии дисплея: ...................... активная матрица TFT Диапазон допустимых температур хранения (при выключенном питании). от –20 °C до + 60 °C

#### **Звук**

![](_page_30_Picture_241.jpeg)

#### **Видео**

![](_page_30_Picture_242.jpeg)

#### **USB**

Формат декодирования файлов MP3... MPEG-1 и 2 Audio Layer 3 Формат декодирования файлов WMA.. Версии 7, 7.1, 8, 9, 10, 11 (двухканальный звук) (Windows MediaPlayer) Формат декодирования файлов DivX Home Theater версий 3, 4, 5.2, 6 (.avi, .divx) Стандартная спецификация USB: ........ USB 1.1, USB 2.0 полноскоростной Максимальный ток питания.................. 500 мА Файловая система:................................ FAT16, FAT32

#### **FM-тюнер**

Диапазон частот:.................................... от 87,5 % МГц до 108,0 кГц Полезная чувствительность10 мкВ (отношение сигнал/шум: 30 дБ)

#### **АM-тюнер**

![](_page_30_Picture_243.jpeg)

#### **Примечание**

Характеристики и конструкция могут быть изменены без предварительного уведомления. Данное устройство произведено в Китае.

**Ru**

# **Русский**

![](_page_31_Picture_1.jpeg)

#### **Примечание:**

В соответствии со статьей 5 закона Российской Федерации «О защите прав потребителей» и постановлением правительства Российской Федерации № 720 от 16.06.97 компания Pioneer Europe NV оговаривает следующий срок службы изделий, официально поставляемых на российский рынок.

Автомобильная электроника: 6 лет

Прочие изделия (наушники, микрофоны и т.п.): 5 лет

#### **Серийный номер (Русский)**

На этом рисунке показана информация о месяце и годе изготовления устройства.

![](_page_31_Figure_9.jpeg)

Дата изготовления оборудования

#### Р1 - Год изготовления

![](_page_31_Picture_97.jpeg)

#### Р2 - Месяц изготовления

![](_page_31_Picture_98.jpeg)

# http://www.pioneer.eu

Посетите www.pioneer-rus.ru (или www.pioneer.eu) для регистрации приобретенного Вами изделия.

#### **PIONEER CORPORATION**

1-1, Shin-ogura, Saiwai-ku, Kawasaki-shi, Kanagawa 212-0031, JAPAN

#### **Корпорация Пайонир**

1-1, Син-Огура, Сайвай-ку, г. Кавасаки, префектура Канагава, 212-0031, Япония

#### **Импортер ООО "ПИОНЕР РУС"**

125040, Россия, г. Москва, ул. Правды, д.26 Тел.: +7(495) 956-89-01

**PIONEER ELECTRONICS (USA) INC.** P.O. Box 1540, Long Beach, California 90801-1540, U.S.A. Тел.: (800) 421-1404

#### **PIONEER EUROPE NV**

Haven 1087, Keetberglaan 1, B-9120 Melsele, Belgium/Belgique Тел.: (0) 3/570.05.11

#### **PIONEER ELECTRONICS ASIACENTRE PTE. LTD.**

253 Alexandra Road, #04-01, Singapore 159936 Тел.: 65-6472-7555

#### **PIONEER ELECTRONICS AUSTRALIA PTY. LTD.**

5 Arco Lane, Heatherton, Victoria, 3202 Australia Тел.: (03) 9586-6300

#### **PIONEER ELECTRONICS OF CANADA, INC.**

340 Ferrier Street, Unit 2, Markham, Ontario L3R 2Z5, Canada Тел.: 1-877-283-5901 Тел.: 905-479-4411

#### **PIONEER ELECTRONICS DE MEXICO, S.A. de C.V.**

Blvd.Manuel Avila Camacho 138 10 piso Col.Lomas de Chapultepec, Mexico, D.F. 11000 Тел.: 55-9178-4270

先鋒股份有限公司 台北市內湖區瑞光路 407 號 8 樓 電話 : 886-(0)2-2657-3588

先鋒電子 ( 香港 ) 有限公司 香港九龍長沙灣道 909 號 5 樓 電話 : 852-2848-6488

 2014 PIONEER CORPORATION. Все права защищены.

P/N:127075005852